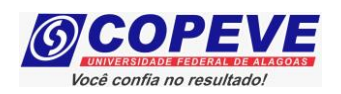

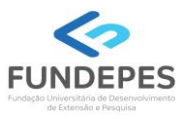

# **CONCURSO PÚBLICO DO MUNICÍPIO DE MARECHAL DEODORO EDITAL Nº 01/2022**

## **PASSO A PASSO PARA INTERPOSIÇÃO DE RECURSO CONTRA O RESULTADO PRELIMINAR DAS PROVAS DISCURSIVAS PARA O CARGO DE PROCURADOR MUNICIPAL**

O formulário para envio de recursos eletrônicos estará disponível no sistema de inscrição da COPEVE/UFAL a partir do dia posterior da data de divulgação do Resultado Preliminar das Provas Discursivas para o cargo de Procurador Municipal, conforme previsão no Edital do Concurso.

## **Como elaborar seu(s) recurso(s)?**

#### Acesse o sistema de inscrição:

**1.** No seu navegador de Internet digite o endereço www.copeve.ufal.br e escolha no menu esquerdo a opção **Sistema de Inscrição** ou acesse diretamente o link: www.copeve.ufal.br/sistema.

- **2.** Digite seu CPF (login) e senha.
- **3.** Clique no botão [**Recursos**], que aparece no menu do lado esquerdo da tela.

**4.** Clique em [**Formulário para Envio de Recurso de Questão/Títulos**] (quadro **A** da Figura 1):

- **5.** Selecione o Concurso Público desejado (quadro **B** da Figura 1) e clique no botão **OK**.
- **6.** Selecione a sua inscrição/cargo (quadro **C** da Figura 1) e clique no botão **OK**.
- **7.** Selecione o **Tipo e o Item que deseja recursar** (quadro **D** da Figura 1).

# *ATENÇÃO ao selecionar o TIPO e o ITEM que deseja recursar, pois, caso sua fundamentação não se refira ao item correto, seu recurso será INDEFERIDO.*

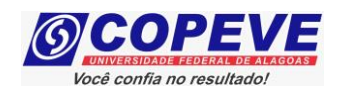

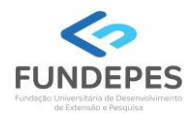

#### **Figura 1 – Envio de Recurso**

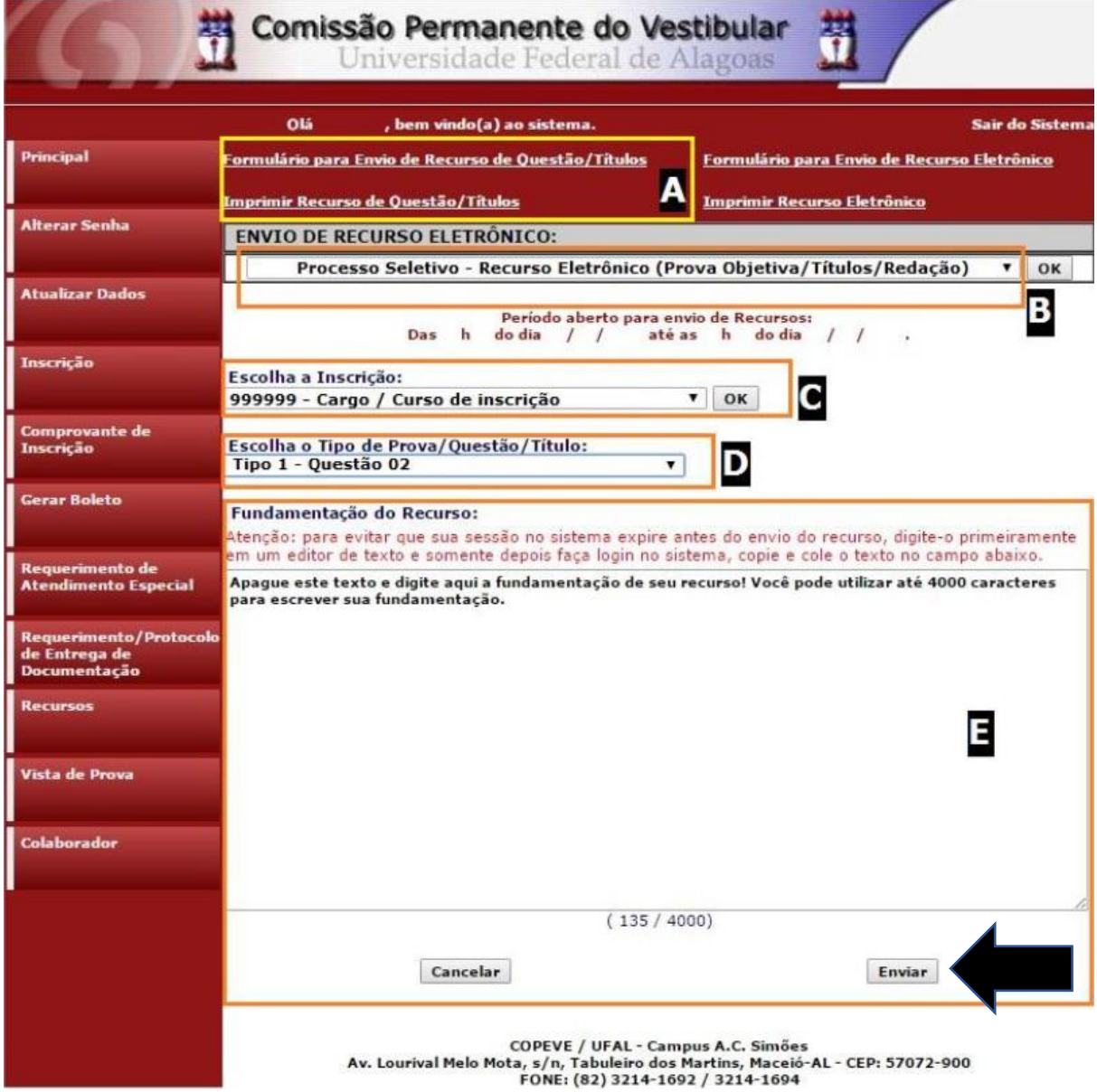

**8.** Você tem até 4.000 (quatro mil) caracteres para fundamentar seu recurso de cada item (quadro **E** da Figura 1). Ao finalizar, clique no botão [**Enviar**] e aguarde o envio.

Seu recurso será encaminhado à base de dados da COPEVE/UFAL, com cópia para o seu e-mail cadastrado no sistema (favor, manter seu e-mail atualizado). Caso você não receba cópia do recurso por e-mail, você poderá reimprimir outra cópia de seu recurso no sistema, clicando na opção [**Imprimir Recurso de Questão/Títulos**].

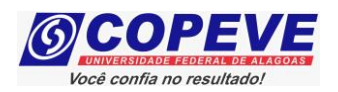

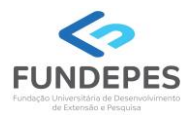

# **Não esqueça! Verifique a data de divulgação do resultado e o prazo para envio dos recursos no Edital do respectivo Concurso.**

Eventuais dúvidas de candidatos deverão ser direcionadas à Unidade de Concursos da FUNDEPES, para o **e-mail: candidatos@fundepes.br** e pelo contato telefônico **(82) 2122-5327 (8h às 12h e 13h às 17h).**

*Todos os horários citados são locais (Alagoas)!*